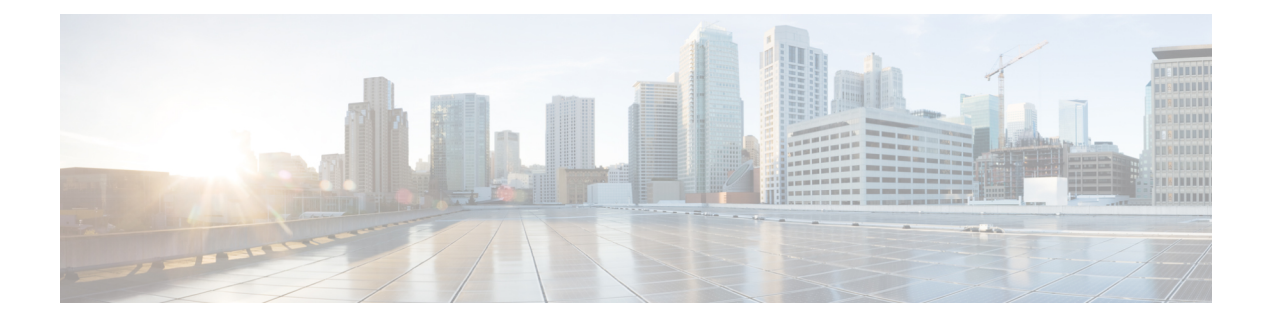

# **Configuring EVPN VXLAN Layer 2 Overlay Network**

- [Information](#page-0-0) About EVPN VXLAN Layer 2 Overlay Network, on page 1
- How to [Configure](#page-3-0) EVPN VXLAN Layer 2 Overlay Network, on page 4
- [Configuration](#page-11-0) Examples for EVPN VXLAN Layer 2 Overlay Network, on page 12
- [Verifying](#page-18-0) EVPN VXLAN Layer 2 Overlay Network, on page 19

# <span id="page-0-0"></span>**Information About EVPN VXLAN Layer 2 Overlay Network**

An EVPN VXLAN Layer 2 overlay network allows host devices in the same subnet to send bridged or Layer 2 traffic to each other. The network forwards the bridged traffic using a Layer 2 virtual network instance (VNI).

### **Broadcast, Unknown Unicast, and Multicast Traffic**

Multidestination Layer 2 traffic in a VXLAN network is typically referred to as broadcast, unknown unicast, and multicast (BUM) traffic. In a BGP EVPN VXLAN fabric, the underlay network forwards the BUM traffic to all the endpoints connected to a common Layer 2 broadcast domain in the VXLAN overlay.

The following image shows the flow of BUM traffic through a Layer 2 VNI. The network forwards BUM traffic from host device 1 to all the VTEPs which in turn send the traffic to all the host devices in the same subnet.

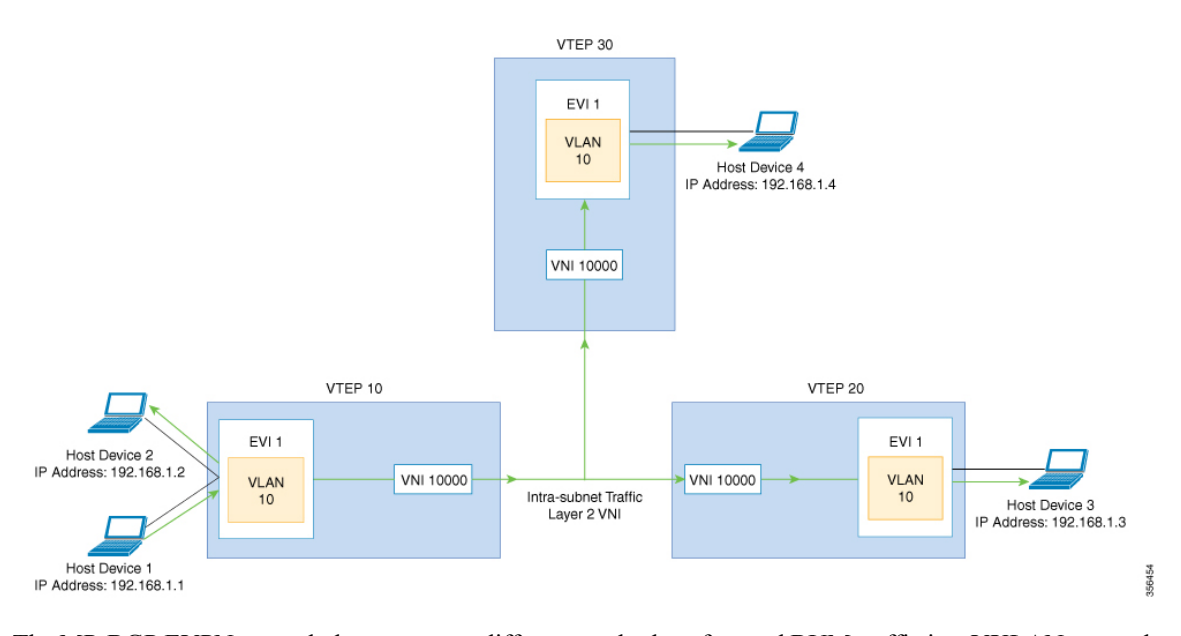

The MP-BGP EVPN control plane uses two different methods to forward BUM traffic in a VXLAN network:

- Underlay Multicast
- Ingress Replication

### **Underlay Multicast**

In underlay multicast, the underlay network replicates the traffic through a multicast group. Forwarding BUM traffic using underlay multicast requires the configuration of IP multicast in the underlay network. A single copy of the BUM traffic moves from the ingress or source VTEP towards the underlay transport network. The network forwards this copy along the multicast tree so that it reaches all egress or destination VTEPs participating in the given multicast group. Various branch points in the network replicate the copy as it travels along the multicast tree. The branch points replicate the copy only if the receivers are part of the multicast group associated with the VNI.

BUM traffic forwarding through underlay multicast is achieved by mapping a Layer 2 VNI to the multicast group. This mapping must be configured on all the VTEPs associated with the Layer 2 VNI. When a VTEP joins the multicast group, it receives all the traffic that is forwarded on that group. If the VTEPreceives traffic in a VNI that is not associated with it, it simply drops the traffic. This approach maintains a single link within the network, thus providing an efficient way to forward BUM traffic.

### **Ingress Replication**

Ingress replication, or headend replication, is a unicast approach to handle multidestination Layer 2 overlay BUM traffic. Ingress replication involves an ingress device replicating every incoming BUM packet and sending them as a separate unicast to the remote egress devices. Ingress replication happens through EVPN route type 3, also called as inclusive multicast ethernet tag (IMET) route. BGP EVPN ingress replication uses IMET route for auto-discovery of remote peers in order to set up the BUM tunnels over VXLAN. Using ingress replication to handle BUM traffic can result in scaling issues as an ingress device needs to replicate the BUM traffic as many times as there are VTEPs associated with the Layer 2 VNI.

#### **Ingress Replication Operation**

IMET routes carry the remote or egress VNIs advertised from the remote peers, which can be different from the local VNI. The network creates a VXLAN tunnel adjacency when an ingress device receivesIMET ingress replication routes from remote NVE peers. The tunnel adjacency is a midchain adjacency which contains IP or UDP encapsulation for the VXLAN Tunnel. If there is more than one VNI along the tunnel, then multiple VNIsshare the tunnel. Ingressreplication on EVPN can have multiple unicast tunnel adjacencies and different egress VNIs for each remote peer.

The network builds a flooded replication list with the routes advertised by each VTEP. The dynamic replication list stores all the remote destination peers discovered on a BGP IMET route in the same Layer 2 VNI. The replication list gets updated every time you configure the Layer 2 VNI at a remote peer. The network removes the tunnel adjacency and VXLAN encapsulation from the replication list every time a remote NVE peer withdraws the IMET ingress replication route. The network deletes the tunnel adjacency when there is no NVE peer using it.

Any BUM traffic that reaches the ingress device gets replicated after the replication list is built. The ingress device forwards the replicated traffic throughout the network to all the remote peers in the same VNI.

### **Flooding Suppression**

EVPN allows the distribution of the binding between IPv4 or IPv6 addresses and MAC addresses among the VTEPs of the network. It distributes the MAC-IP binding among all the VTEPs that participate in the EVPN instance associated with the MAC-IP routes. The MAC address associated with the IPv4 or IPv6 addresses is locally known even though it is learned from a remote VTEP. Locally connected endpoints send an Address Resolution Protocol (ARP) or an IPv6 neighbor discovery request when they look for a remote endpoint. The MAC-IP binding distribution allows a VTEP to perform a lookup in the local cache when it receives an ARP or an IPv6 neighbor discovery request. If the MAC-IPaddressinformation for the remote end point is available, the VTEP can use this information to avoid flooding the ARP request. If the MAC or IP address information for the remote end point is not available, the request floods throughout the fabric.

Flooding suppression avoids the flooding of ARP and IPv6 neighbor discovery packets over the EVPN VXLAN network. It suppresses the flooding to both the local and remote host or access devices. The network suppresses the flooding by implementing an ARPor neighbor discovery relay. This is achieved by using the known MAC address for the specified IPv4 or IPv6 address to convert broadcast and multicast requests to unicast requests. Flooding suppression is enabled by default on an EVPN-enabled VLAN. An EVPN VXLAN network suppresses the flooding for the following types of traffic:

#### **ARP Flooding Suppression**

VTEPs send ARP requests as broadcast packets. ARP requests represent a large percentage of Layer 2 broadcast traffic. Flooding suppression converts them to unicast packets and reduces the network flood.

#### **IPv6 Neighbor Discovery Flooding Suppression**

The IPv6 neighbor discovery process enables the discovery of a neighbor and helps the peers to determine each other's link-layer addresses. It also verifies the reachability of a neighbor and tracks the neighboring routers. IPv6 neighbor discovery uses Internet Control Message Protocol (ICMP) messages and solicited-node multicast addresses to achieve these functions.

Flooding suppression suppresses all multicast neighbor solicitation packets among Internet Control Message Protocol version 6 (ICMPv6) packets.

# <span id="page-3-0"></span>**How to Configure EVPN VXLAN Layer 2 Overlay Network**

The following figure shows a sample topology of an EVPN VXLAN Network. Host device 1 and host device 3 are part of the same subnet. The network forwards BUM traffic from host device 1 to host device 3 using a Layer 2 VNI through either underlay multicast or ingress replication methods.

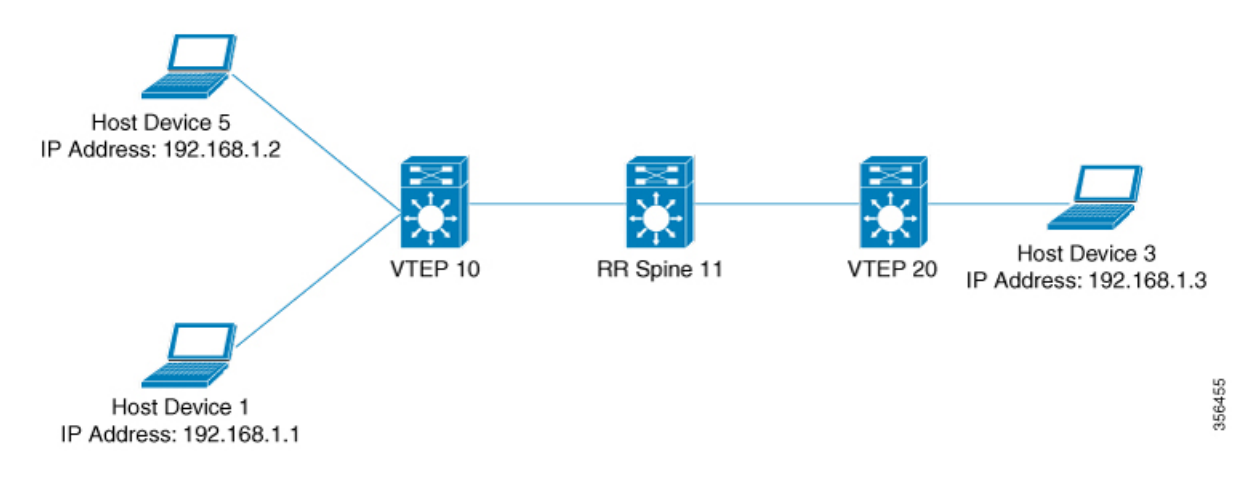

In a two-VTEP topology, a spine switch is not mandatory. For information about configuration of spine switches in an EVPN VXLAN network, see *Configuring Spine Switches in a BGP EVPN VXLAN Fabric* module. **Note**

Perform the following set of procedures to configure an EVPN VXLAN Layer 2 overlay network and forward the BUM traffic:

- Configure Layer 2 VPN EVPN on the VTEPs.
- Configure an EVPN instance in the VLAN on the VTEPs.
- Configure the access-facing interface in the VLAN on the VTEPs.
- Configure the loopback interface on the VTEPs.
- Configure the network virtualization endpoint (NVE) interface on the VTEPs.
- Configure BGP with EVPN address family on the VTEPs.
- Configure underlay multicast, if the specified replication type is static. For more information, see *IP Multicast Routing Configuration Guide*.

### **Configuring Layer 2 VPN EVPN on a VTEP**

To configure the Layer 2 VPN EVPN parameters on a VTEP, perform the following steps:

 $\mathbf{l}$ 

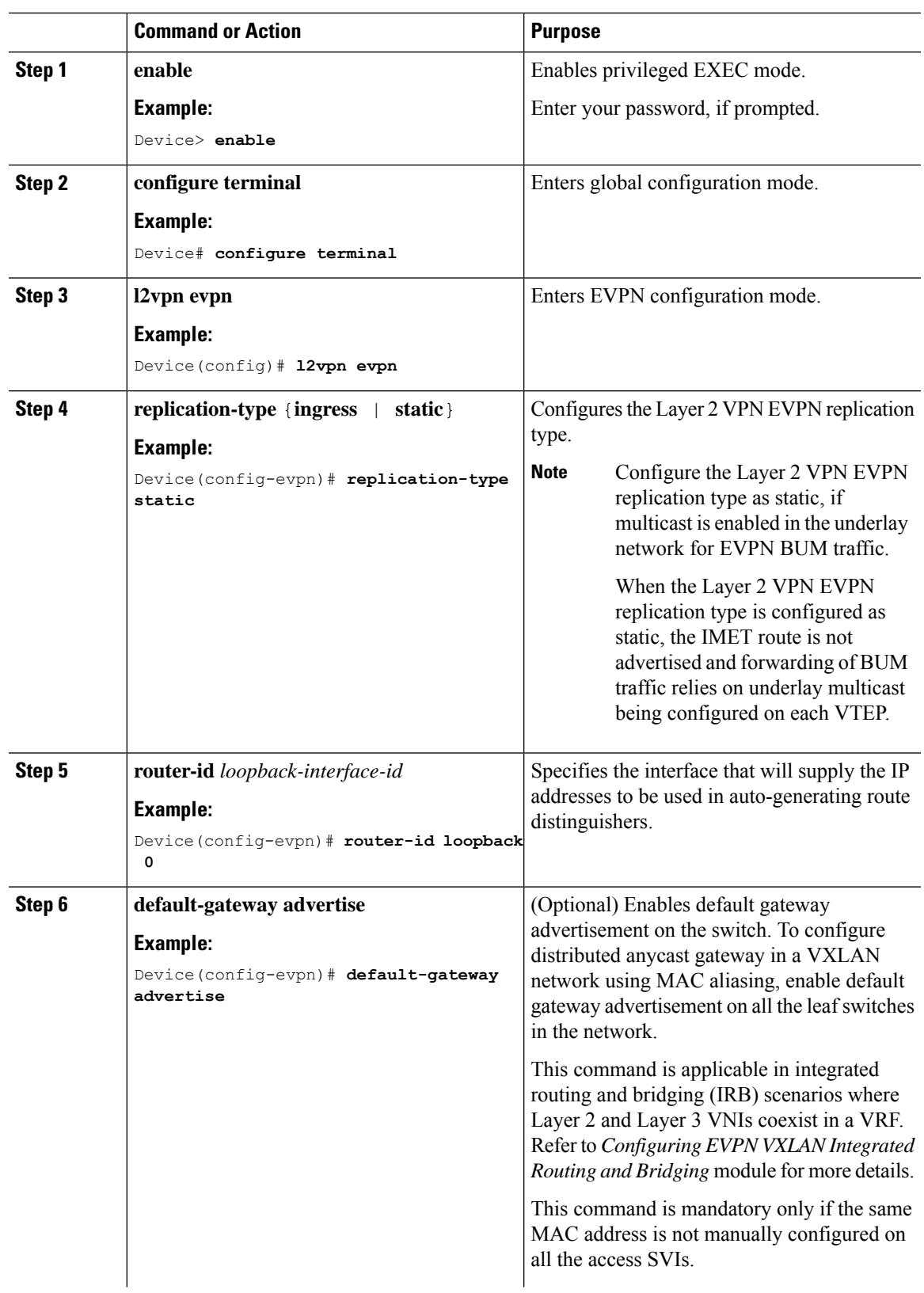

#### **Procedure**

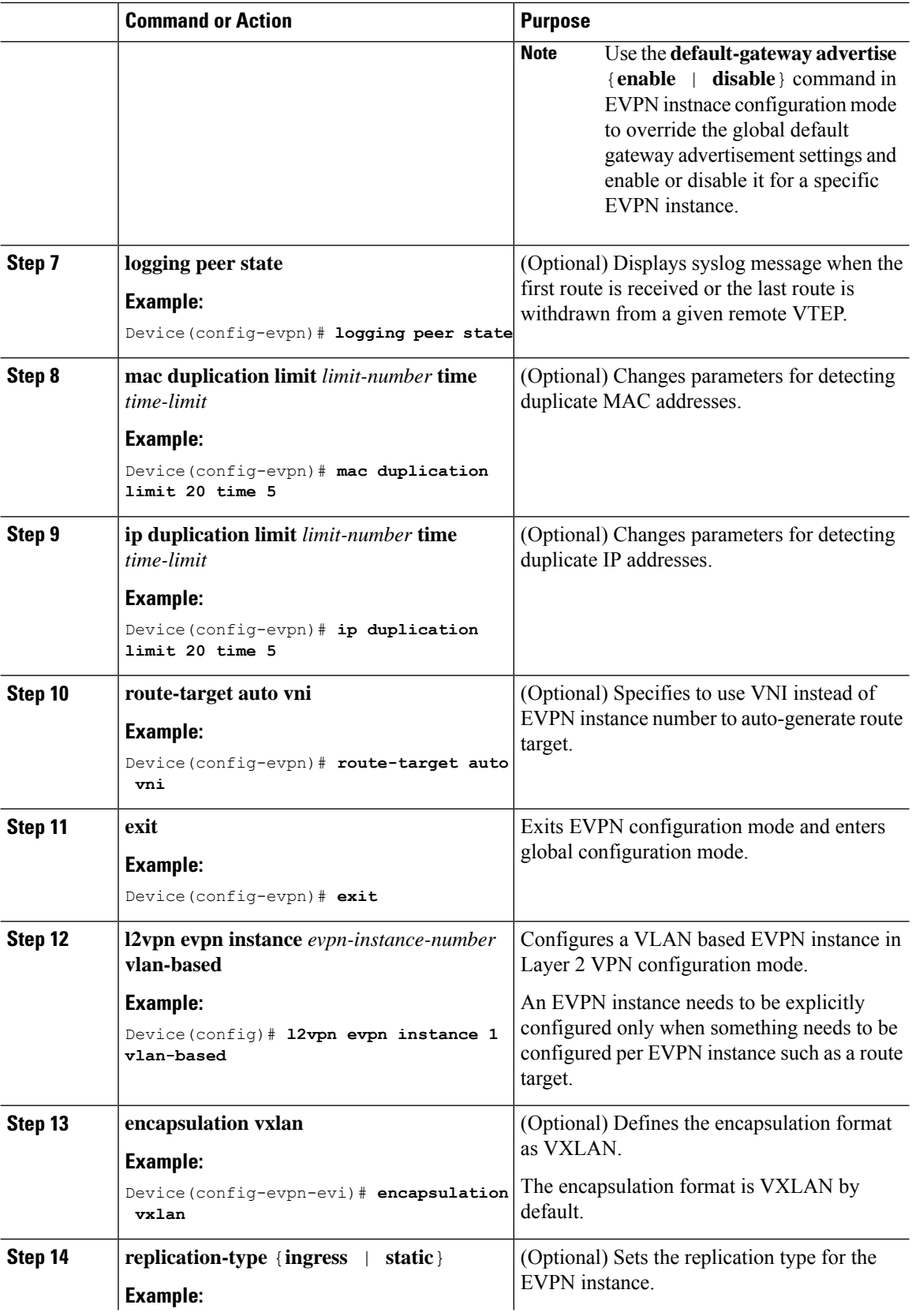

٦

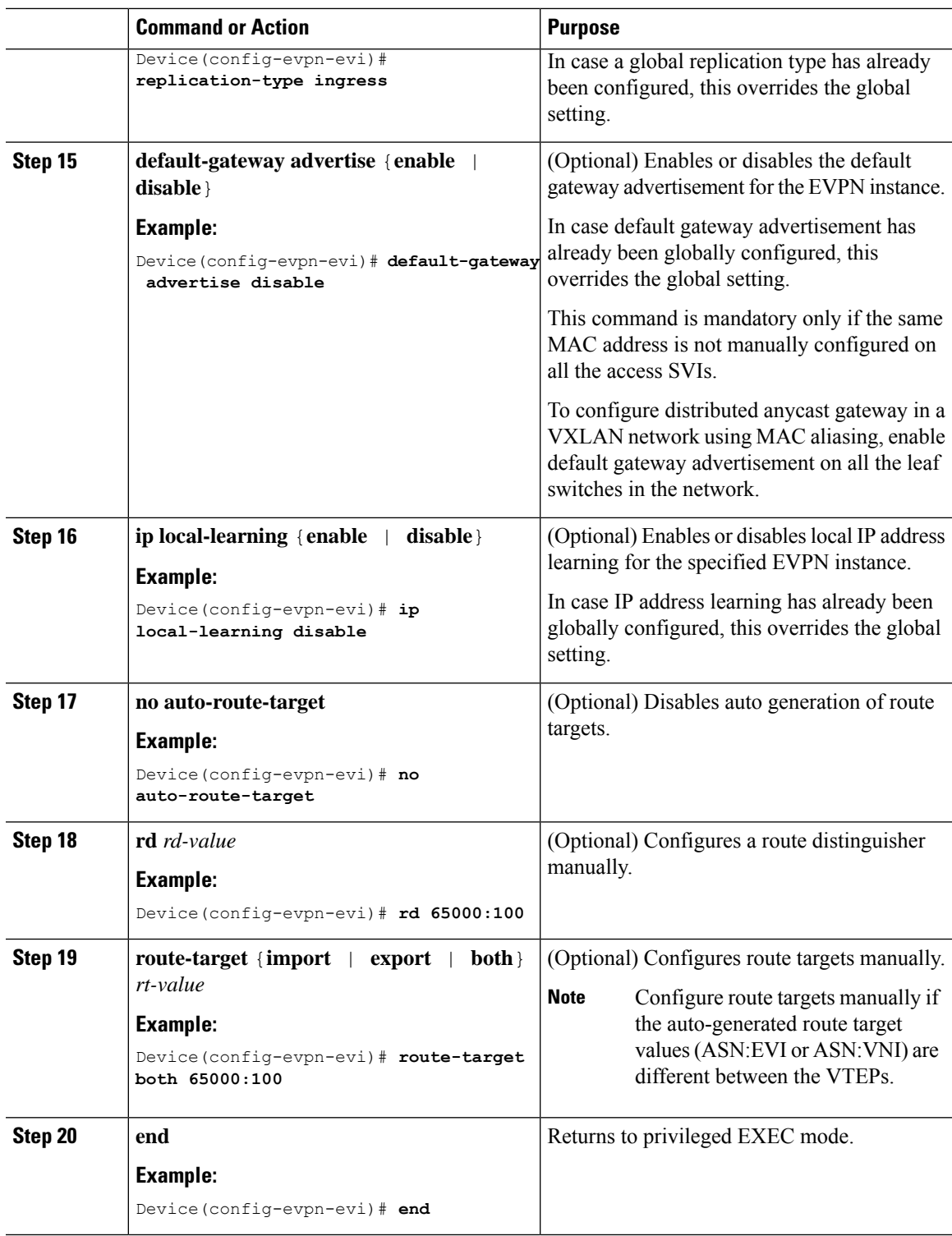

## **Configuring an EVPN Instance on the VLAN on a VTEP**

 $\overline{\phantom{a}}$ 

To configure an EVPN instance on the VLAN on a VTEP, perform the following steps:

I

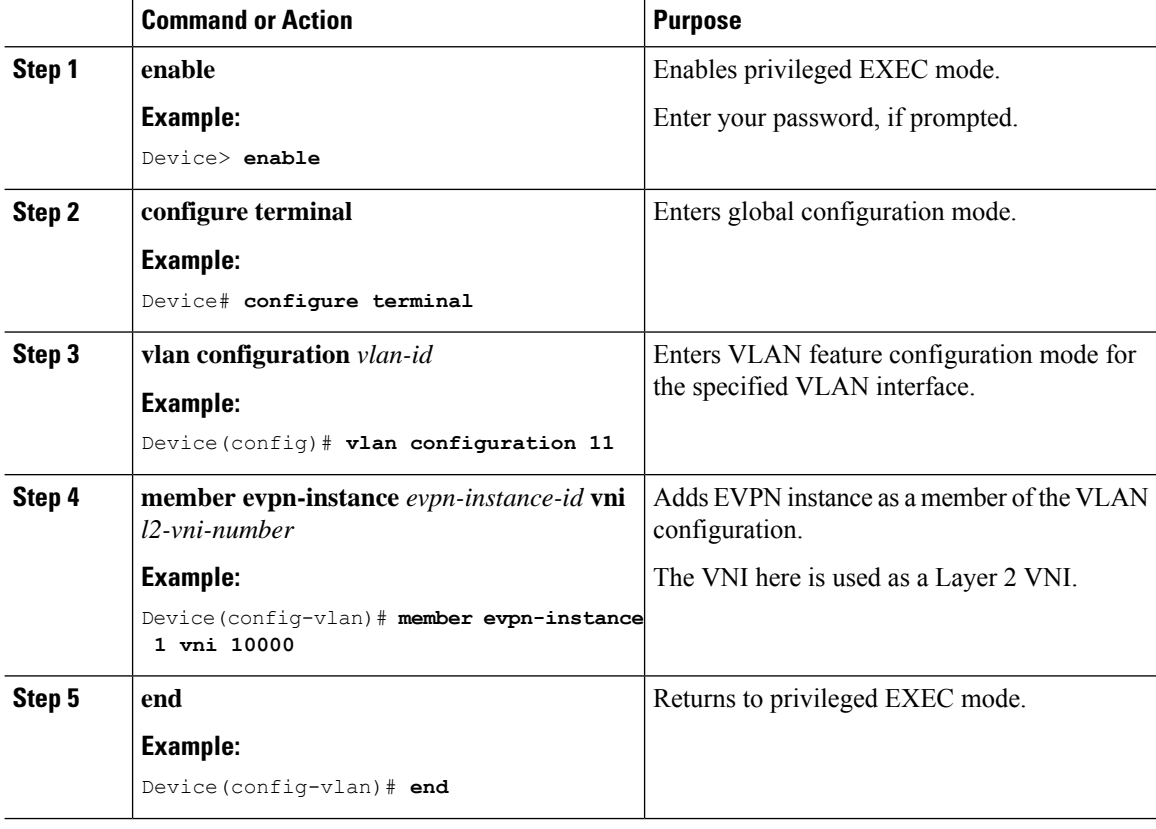

#### **Procedure**

## **Configuring the Loopback Interface on a VTEP**

To configure the loopback interface on a VTEP, perform the following steps:

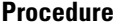

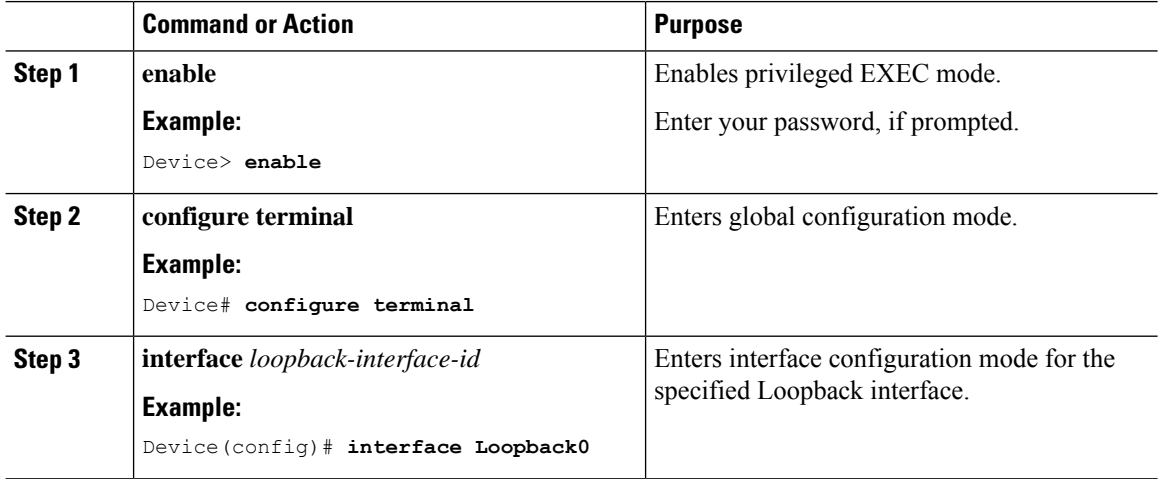

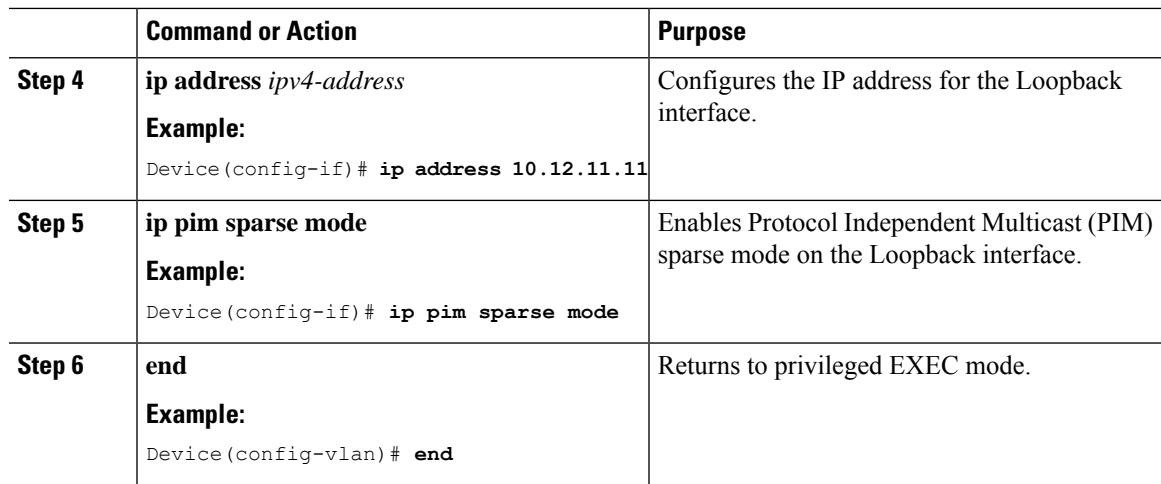

# **Configuring the Access-Facing Interface in the VLAN on a VTEP**

To configure the access-facing interface in the VLAN on a VTEP, perform the following steps:

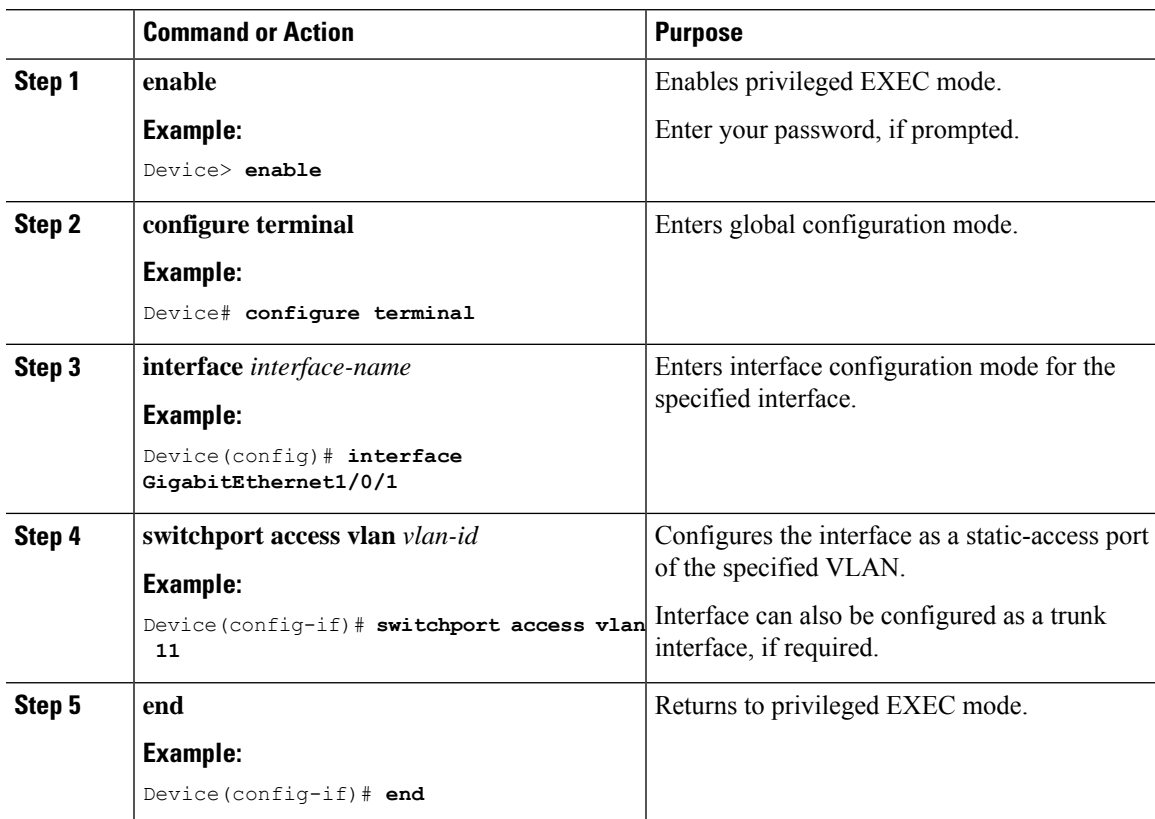

#### **Procedure**

## **Configuring the NVE Interface on a VTEP**

To add a VNI member to the NVE interface of a VTEP, perform the following steps:

#### **Command or Action Purpose Step 1 enable enable** Enables privileged EXEC mode. **Example:** Enter your password, if prompted. Device> **enable configure terminal** Enters global configuration mode. **Example: Step 2** Device# **configure terminal** Defines the interface to be configured as a trunk, and enters interface configuration mode. **interface** *nve-interface-id* **Example: Step 3** Device(config)# **interface nve1** Disables IP processing on the interface by removing its IP address. **no ip address Example: Step 4** Device(config-if)# **no ip address** Sets the IP address of the specified loopback interface as the source IP address. **source-interface** *loopback-interface-id* **Example: Step 5** Device(config-if)# **source-interface loopback0** Configures BGP as the host-reachability protocol on the interface. **host-reachability protocol bgp Example: Step 6** Device(config-if)# **host-reachability protocol bgp** Associates the Layer 2 VNI member with the NVE. **member vni***layer2-vni-id* {**ingress-replication** | **mcast-group** *multicast-group-address* **Step 7 Example:** The specified replication type must match the Device (config-if)  $*$  **member vni 10000** Preplication type that is configured globally or **mcast-group 227.0.0.1** for the specific EVPN instance. Use **mcast-group** keyword for static replication and **ingress-replication** keyword for ingress replication. **end** Returns to privileged EXEC mode. **Example: Step 8** Device(config-if)# **end**

#### **Procedure**

# **Configuring BGP on a VTEP with EVPN Address Family**

To configure BGP on a VTEP with EVPN address family and with spine switch as the neighbor, perform the following steps:

#### **Procedure**

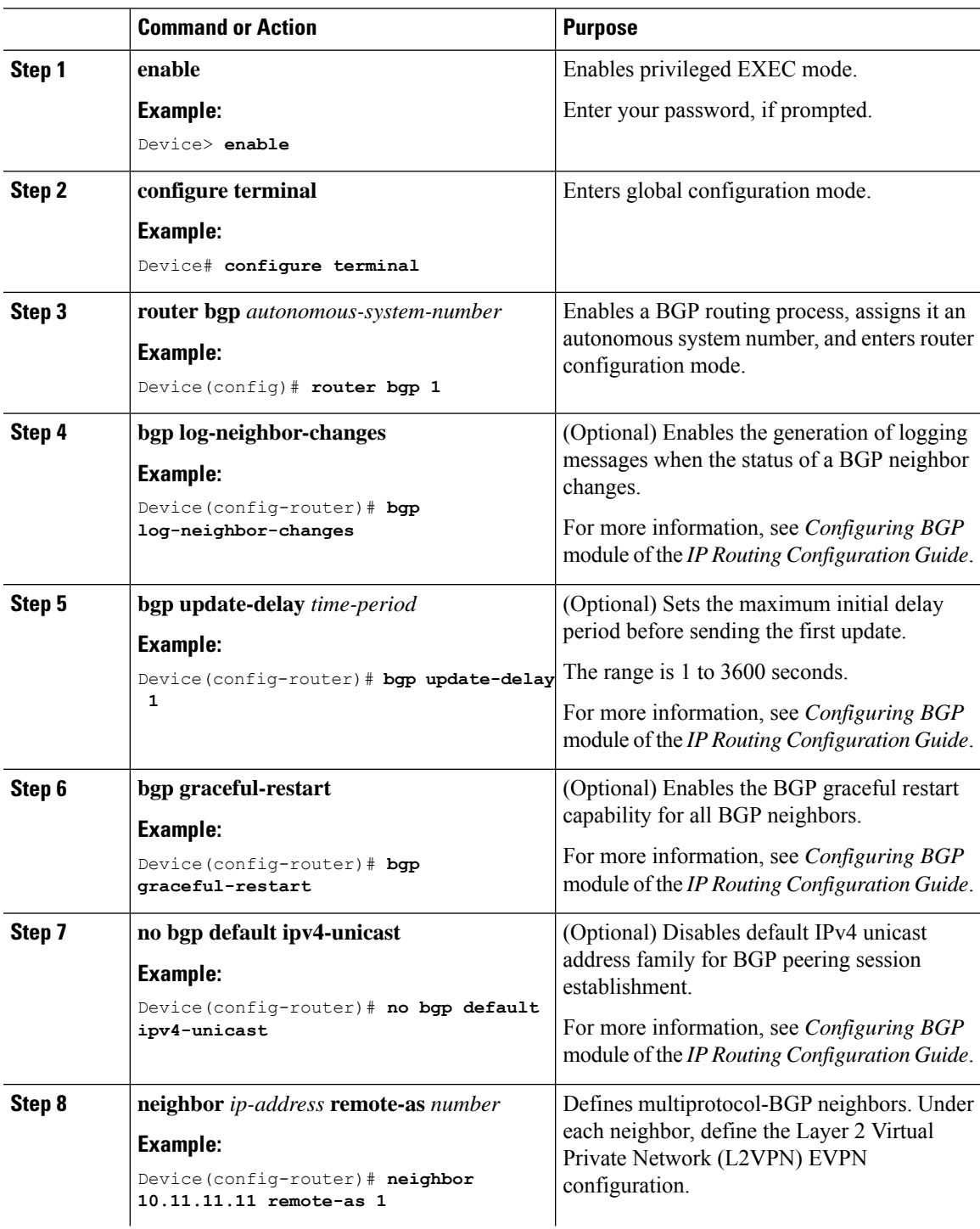

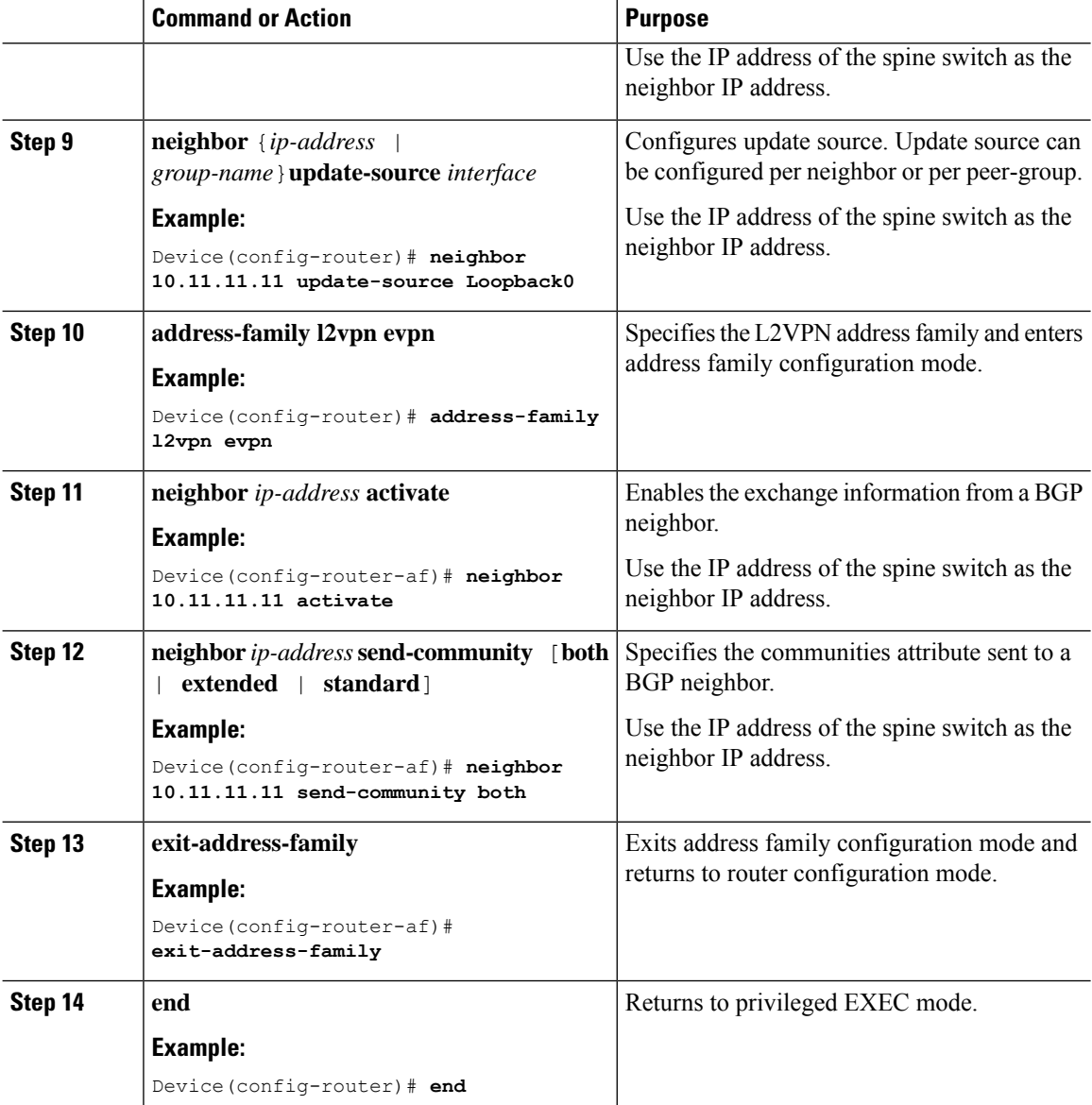

# <span id="page-11-0"></span>**Configuration Examples for EVPN VXLAN Layer 2 Overlay Network**

This section provides an example for configuring an EVPN VXLAN Layer 2 overlay network. This example shows a sample configuration for a VXLAN network with 2 VTEPs, VTEP 1 and VTEP 2, connected to perform bridging.

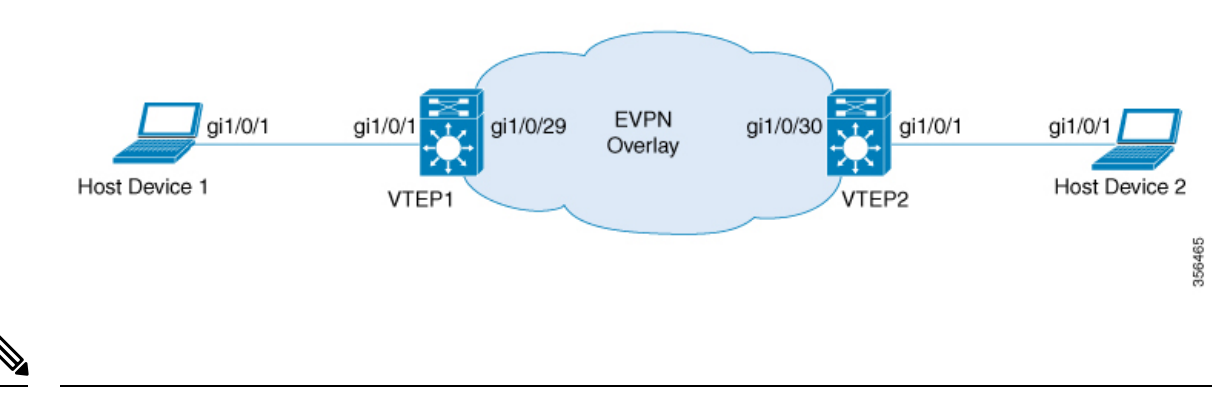

**Note**

In a two-VTEP topology, a spine switch is not mandatory. For information about configuration of spine switches in an EVPN VXLAN network, see *Configuring Spine Switches in a BGP EVPN VXLAN Fabric* module.

#### **Table 1: Configuration Example for <sup>a</sup> VXLAN Network with Two VTEPs Connected to Perform Bridging**

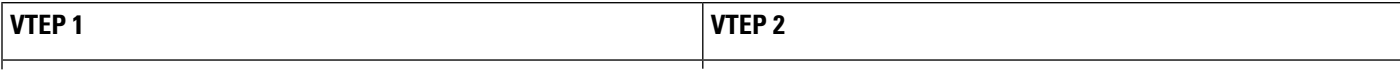

 $\overline{\phantom{a}}$ 

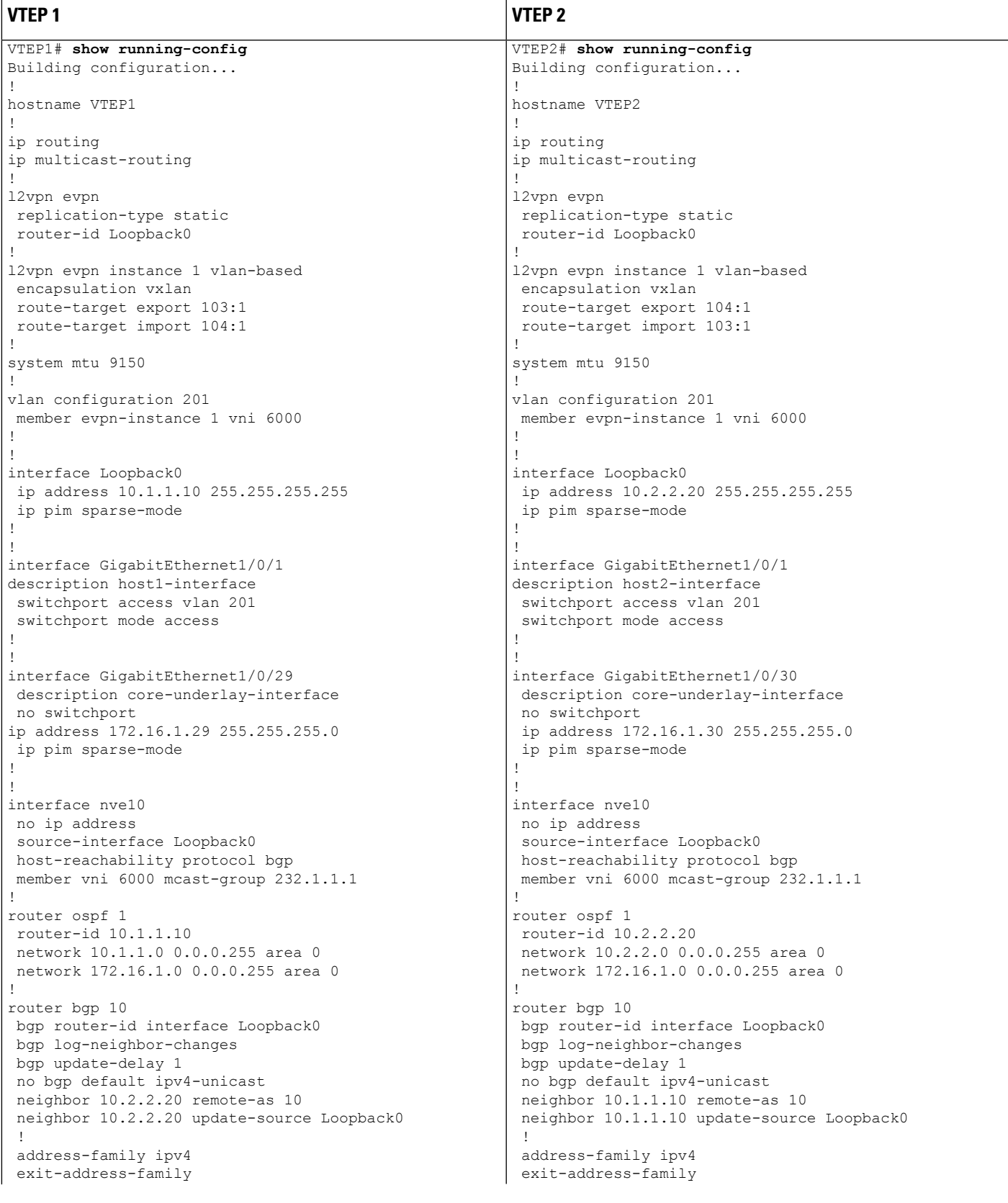

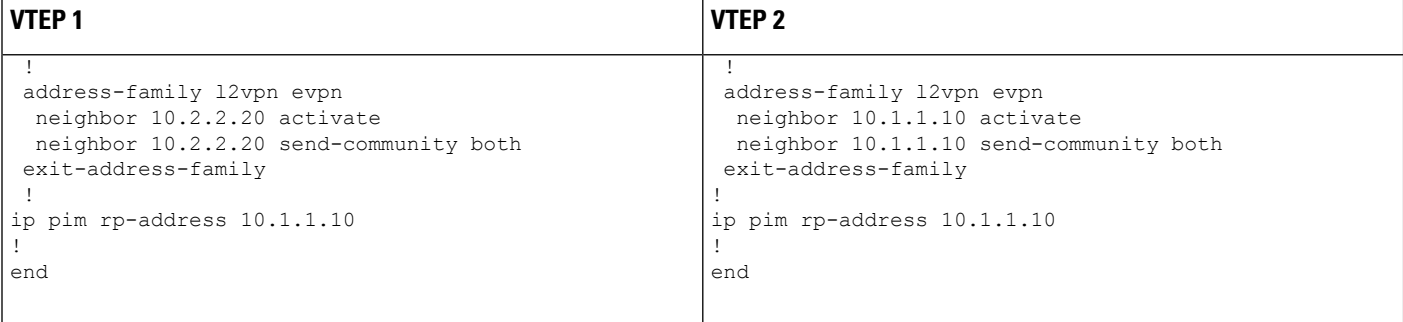

The following examples provide outputs for **show** commands on VTEP 1 and VTEP 2 in the topology configured above.

- show l2vpn evpn peers [vxlan,](#page-15-0) on page 16
- show nve [peers,](#page-15-1) on page 16
- show [l2vpn](#page-16-0) evpn mac, on page 17
- <span id="page-15-0"></span>• show bgp [l2vpn](#page-16-1) evpn all, on page 17
- show platform software fed switch active matm [macTable](#page-17-0) vlan, on page 18

#### **show l2vpn evpn peers vxlan**

#### **VTEP 1**

This example shows the output for the **show l2vpn evpn peers vxlan** command on VTEP 1:

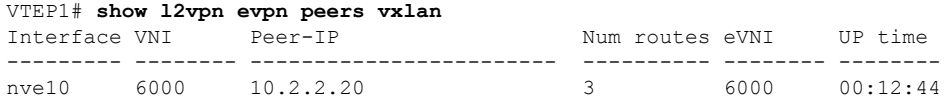

#### **VTEP 2**

<span id="page-15-1"></span>This example shows the output for the **show l2vpn evpn peers vxlan** command on VTEP 2:

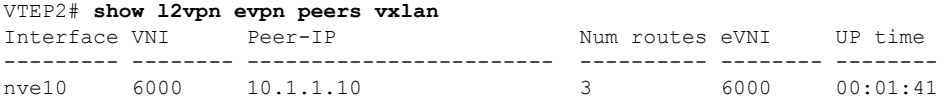

#### **show nve peers**

#### **VTEP 1**

This example shows the output for the **show nve peers** command on VTEP 1:

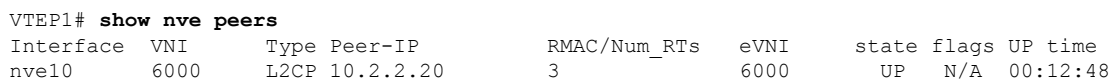

#### **VTEP 2**

This example shows the output for the **show nve peers** command on VTEP 2:

<span id="page-16-0"></span>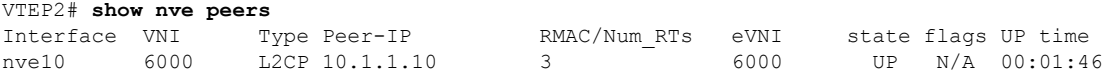

#### **show l2vpn evpn mac**

#### **VTEP 1**

This example shows the output for the **show l2vpn evpn mac** command on VTEP 1:

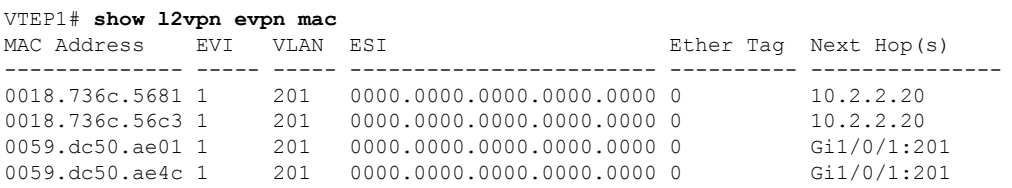

#### **VTEP 2**

This example shows the output for the **show l2vpn evpn mac** command on VTEP 2:

<span id="page-16-1"></span>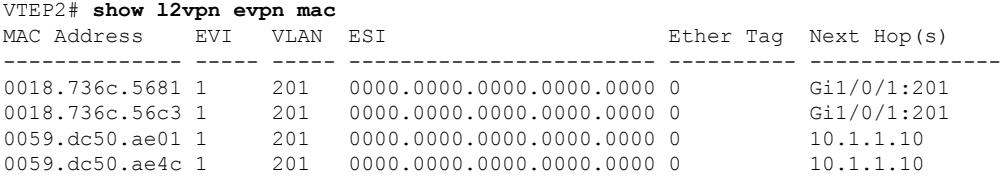

#### **show bgp l2vpn evpn all**

#### **VTEP 1**

This example shows the output for the **show bgp l2vpn evpn all** command on VTEP 1:

```
VTEP1# show bgp l2vpn evpn all
BGP table version is 101, local router ID is 10.1.1.10
Status codes: s suppressed, d damped, h history, * valid, > best, i - internal,
            r RIB-failure, S Stale, m multipath, b backup-path, f RT-Filter,
            x best-external, a additional-path, c RIB-compressed,
            t secondary path, L long-lived-stale,
Origin codes: i - IGP, e - EGP, ? - incomplete
RPKI validation codes: V valid, I invalid, N Not found
    Network Next Hop Metric LocPrf Weight Path
Route Distinguisher: 10.1.1.10:1
 *>i [2][10.1.1.10:1][0][48][0018736C5681][0][*]/20
                    10.2.2.20 0 100 0 ?
 *>i [2][10.1.1.10:1][0][48][0018736C56C3][0][*]/20
                    10.2.2.20 0 100 0 ?
 *>i [2][10.1.1.10:1][0][48][0018736C56C3][32][192.168.1.89]/24
```

```
10.2.2.20 0 100 0 ?
*> [2][10.1.1.10:1][0][48][0059DC50AE01][0][*]/20
               :: 32768 ?
*> [2][10.1.1.10:1][0][48][0059DC50AE4C][0][*]/20
               :: 32768 ?
*> [2][10.1.1.10:1][0][48][0059DC50AE4C][32][192.168.1.81]/24
               :: 32768 ?
Route Distinguisher: 10.2.2.20:1
*>i [2][10.2.2.20:1][0][48][0018736C5681][0][*]/20
               10.2.2.20 0 100 0 ?
*>i [2][10.2.2.20:1][0][48][0018736C56C3][0][*]/20
               10.2.2.20 0 100 0 ?
*>i [2][10.2.2.20:1][0][48][0018736C56C3][32][192.168.1.89]/24
               10.2.2.20 0 100 0 ?
```
#### **VTEP 2**

This example shows the output for the **show bgp l2vpn evpn all** command on VTEP 2:

```
VTEP2# show bgp l2vpn evpn all
BGP table version is 99, local router ID is 10.2.2.20
Status codes: s suppressed, d damped, h history, * valid, > best, i - internal,
           r RIB-failure, S Stale, m multipath, b backup-path, f RT-Filter,
           x best-external, a additional-path, c RIB-compressed,
           t secondary path, L long-lived-stale,
Origin codes: i - IGP, e - EGP, ? - incomplete
RPKI validation codes: V valid, I invalid, N Not found
   Network Next Hop Metric LocPrf Weight Path
Route Distinguisher: 10.1.1.10:1
 *>i [2][10.1.1.10:1][0][48][0059DC50AE01][0][*]/20
                 10.1.1.10 0 100 0 ?
*>i [2][10.1.1.10:1][0][48][0059DC50AE4C][0][*]/20
                 10.1.1.10 0 100 0 ?
 *>i [2][10.1.1.10:1][0][48][0059DC50AE4C][32][192.168.1.81]/24
                 10.1.1.10 0 100 0 ?
Route Distinguisher: 10.2.2.20:1
 *> [2][10.2.2.20:1][0][48][0018736C5681][0][*]/20
                 :: 32768 ?
 *> [2][10.2.2.20:1][0][48][0018736C56C3][0][*]/20
                 :: 32768 ?
 *> [2][10.2.2.20:1][0][48][0018736C56C3][32][192.168.1.89]/24
    Network Next Hop Metric LocPrf Weight Path
                  :: 32768 ?
 *>i [2][10.2.2.20:1][0][48][0059DC50AE01][0][*]/20
                 10.1.1.10 0 100 0 ?
 *>i [2][10.2.2.20:1][0][48][0059DC50AE4C][0][*]/20
                 10.1.1.10 0 100 0 ?
 *>i [2][10.2.2.20:1][0][48][0059DC50AE4C][32][192.168.1.81]/24
                 10.1.1.10 0 100 0 ?
```
#### <span id="page-17-0"></span>**show platform software fed switch active matm macTable vlan**

#### **VTEP 1**

This example shows the output for the **show platform software fed switch active matm mactable vlan** command on VTEP 1:

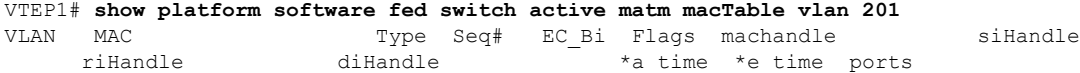

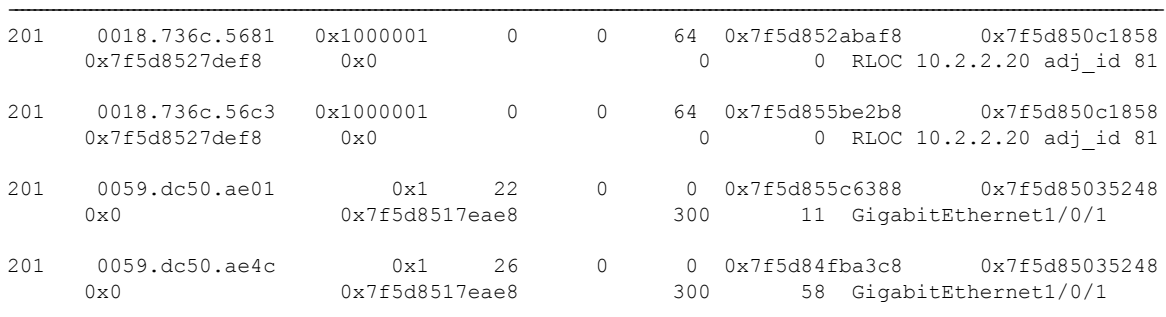

Total Mac number of addresses:: 4

#### **VTEP 2**

This example shows the output for the **show platform software fed switch active matm mactable vlan** command on VTEP 2:

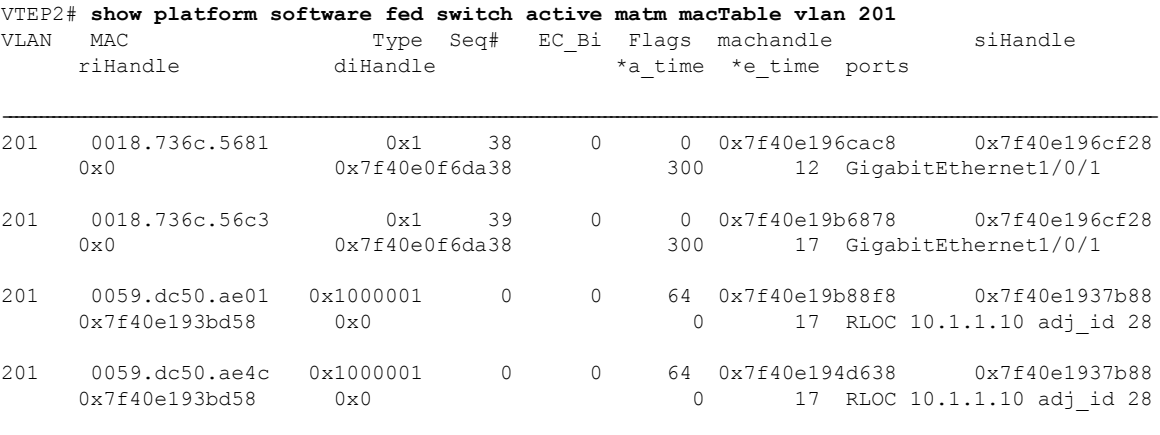

Total Mac number of addresses:: 4

# <span id="page-18-0"></span>**Verifying EVPN VXLAN Layer 2 Overlay Network**

The following table lists the **show** commands that are used to verify a Layer 2 VXLAN overlay network:

**Table 2: Commands to Verify EVPN VXLAN Layer 2 Overlay Network**

| <b>Command</b>                  | <b>Purpose</b>                                                                         |
|---------------------------------|----------------------------------------------------------------------------------------|
| show l2vpn evpn evi [detail]    | Displays detailed information for a particular EVPN<br>instance or all EVPN instances. |
| show l2vpn evpn mac [detail]    | Displays the MAC address database for Layer 2<br><b>EVPN</b>                           |
| show l2vpn evpn mac ip [detail] | Displays the IP address database for Layer 2 EVPN.                                     |

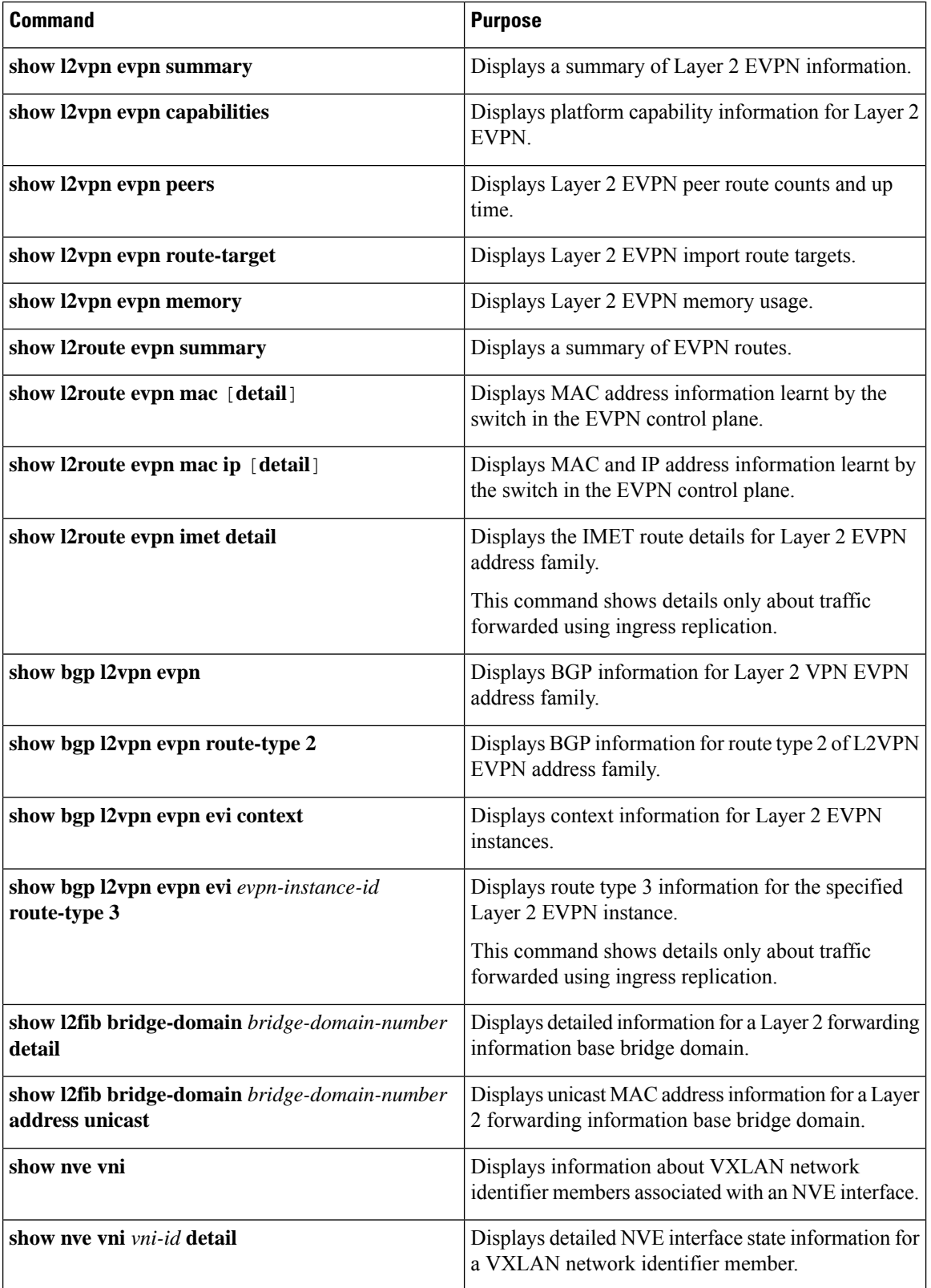

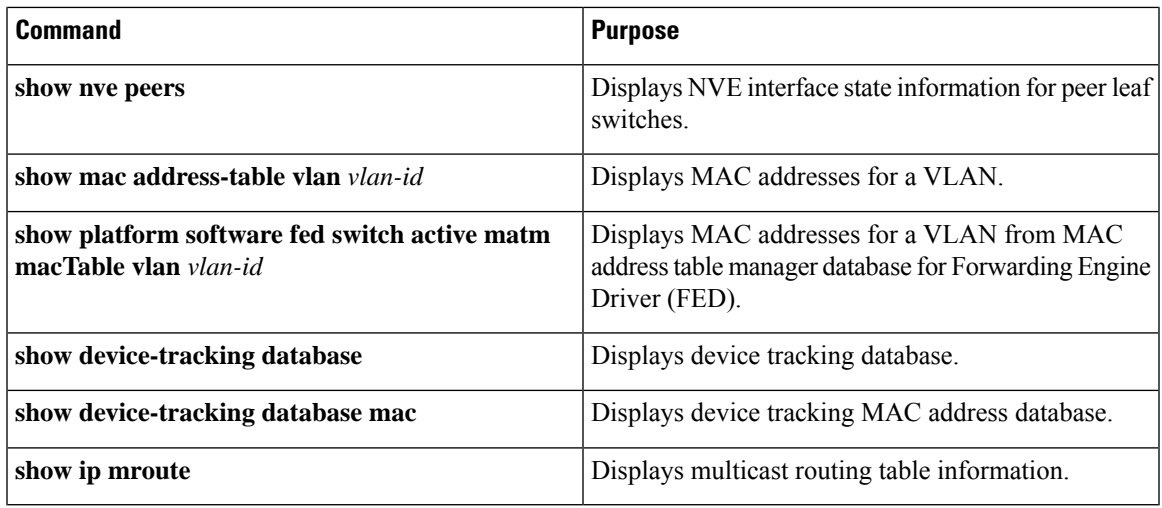

ı